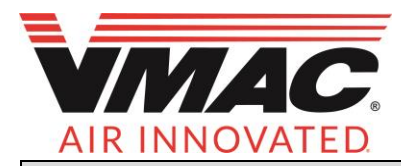

## **Technical Support**

## **Subject**

Low speed throttle adjustment in VMAC Diesel Drive air compressor systems

## **SYSTEM OR PARTS AFFECTED**

- D600003 Diesel Drive 60 cfm compressor system.
- D600004 Diesel Drive 60 cfm compressor system with cold climate kit.
- D600017 Diesel Drive 60 cfm compressor system, white body panels.
- D600018 Diesel Drive 60 cfm compressor system, white body panels, with cold climate kit.

## **OVERVIEW**

Diesel Drive 60 compressor systems with stalling issues frequently have a low rpm throttle setting that is too low.

Following is instruction to adjust low speed throttle on Diesel drive units to the current specification.

### **PROCESS**

#### **Confirm low speed engine rpm**

Start the unit, allowing the compressor to build to 150 psi and then allowing the engine to drop in rpm to low speed. Using the NEXT/BACK buttons on the display box keypad, find the engine rpm screen. Make a note of the engine rpm.

- i. If the engine rpm is 2,900 rpm +/- 50 rpm, it is within specification. Contact VMAC Product Support if you experience stalling issues.
- ii. If the engine rpm is lower than 2,850 rpm, continue to the instruction that follows.

#### **Throttle adjustment**

- 1. Ensure all air pressure is drained/discharged from the system.
- 2. Remove the top and rear panels.
- 3. Disconnect the ground cable from the negative post of the battery.
- 4. Remove fan guard (Figure 1).

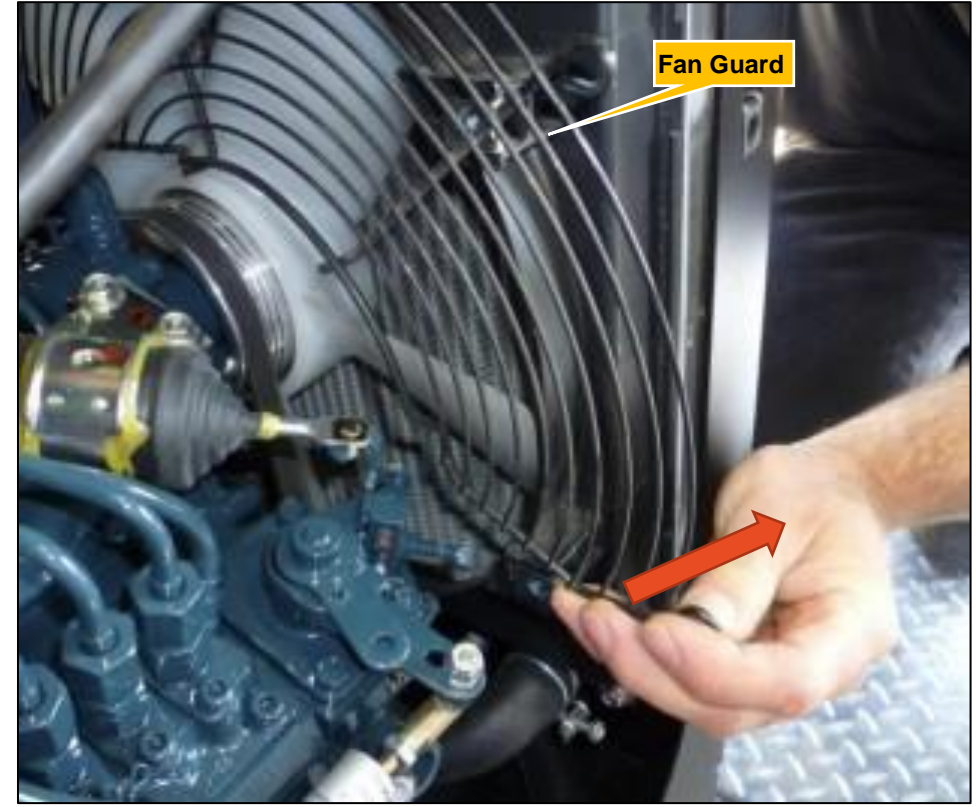

**Figure 1**

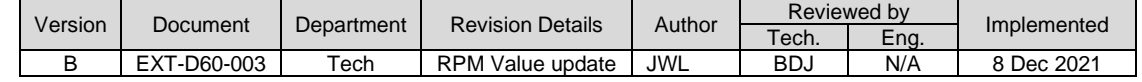

Email[: tech@vmacair.com](mailto:tech@vmacair.com) Web: [www.vmacair.com](http://www.vmacair.com/)

Page **1** of **3** Knowledge Base: <http://kb.vmacair.com/> Technical Support[: 1\(888\)241-2289](callto:1(888)241-2289) Sales[:1\(800\)738-8622](callto:1(800)738-8622) Fax: 1(877)740-3201

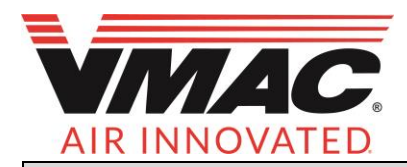

# **Technical Support**

**Subject**

Low speed throttle adjustment in VMAC Diesel Drive air compressor systems

5. Remove the locking wire from the throttle setting screws (Figure 2).

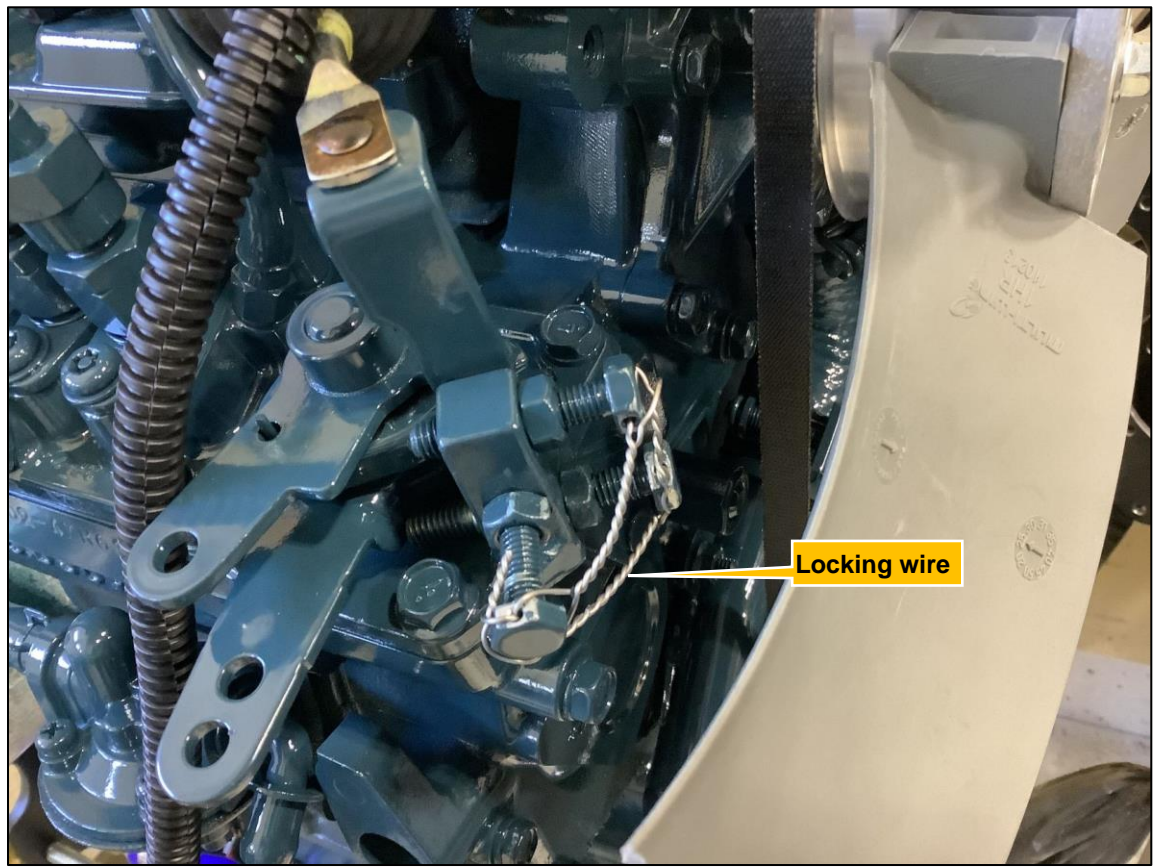

**Figure 2**

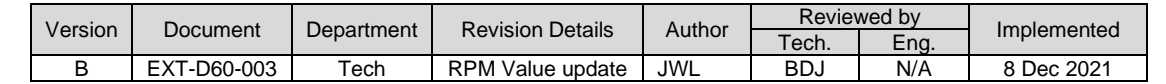

Knowledge Base: <http://kb.vmacair.com/> Technical Support: 1(888)241-2289 **1999** Communical Support: 1(888)241-2289 Technical Support[: 1\(888\)241-2289](callto:1(888)241-2289) Sales[:1\(800\)738-8622](callto:1(800)738-8622) Fax: 1(877)740-3201

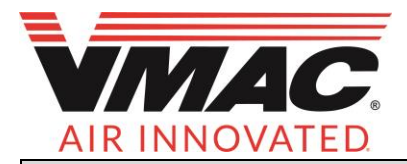

## **Technical Support**

**Subject**

### Low speed throttle adjustment in VMAC Diesel Drive air compressor systems

6. Loosen the locknut on the lower throttle adjustment bolt and turn the bolt clockwise 1/8 turn to raise the engine rpm and tighten the throttle adjuster bolt locking nut (Figure 3).

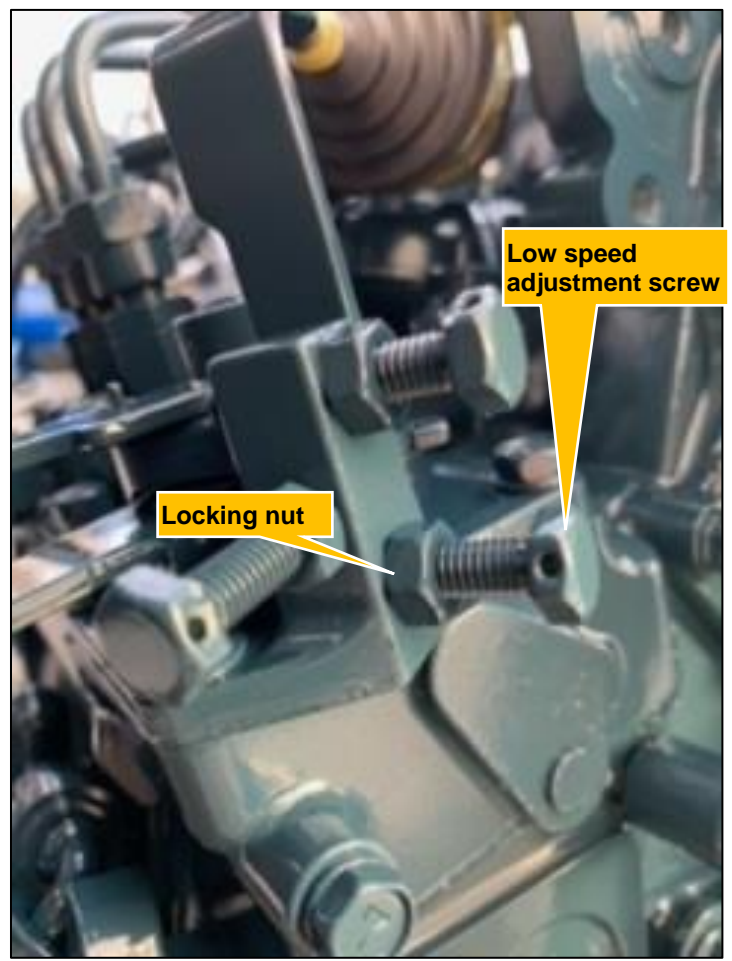

**Figure 3**

- 7. Reconnect the battery cable to the battery post.
- 8. Start the unit, allowing the compressor to build to 150 psi and the engine to drop in rpm to low speed. Using the NEXT/BACK buttons on the display box keypad, find the engine rpm screen. Make a note of the new engine rpm.<br>i.
	- i. If the engine rpm is 2,900 rpm  $+/-$  50 rpm go to step 14.<br>ii. If the engine rpm is not 2.900 rpm  $+/-$  50 rpm turn the ur
	- If the engine rpm is not 2,900 rpm  $+/$  50 rpm turn the unit off.
- 9. Ensure all air pressure is drained/discharged from the system.
- 10. Disconnect the ground cable from the negative post of the battery.
- 11. Loosen the locknut on the lower throttle adjustment bolt and turn the bolt clockwise as necessary to raise the engine rpm, or counter-clockwise to reduce engine rpm, and tighten the throttle adjuster bolt locking nut.
- 12. Reconnect the battery cable to the battery post.
- 13. Start the unit, allowing the compressor to build to 150 psi and the engine to drop in rpm to low speed. Using the NEXT/BACK buttons on the display box keypad, find the engine rpm screen. Make a note of the new engine rpm.
	- i. If the rpm value is not  $2,900$  rpm  $+/-50$  rpm, repeat the steps above until the desired engine rpm is achieved.
- 14. Re-install the fan guard. Refit the panels and use Loctite 242© (blue) on all fasteners.

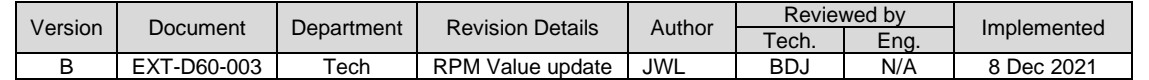

Email[: tech@vmacair.com](mailto:tech@vmacair.com) Web: [www.vmacair.com](http://www.vmacair.com/)